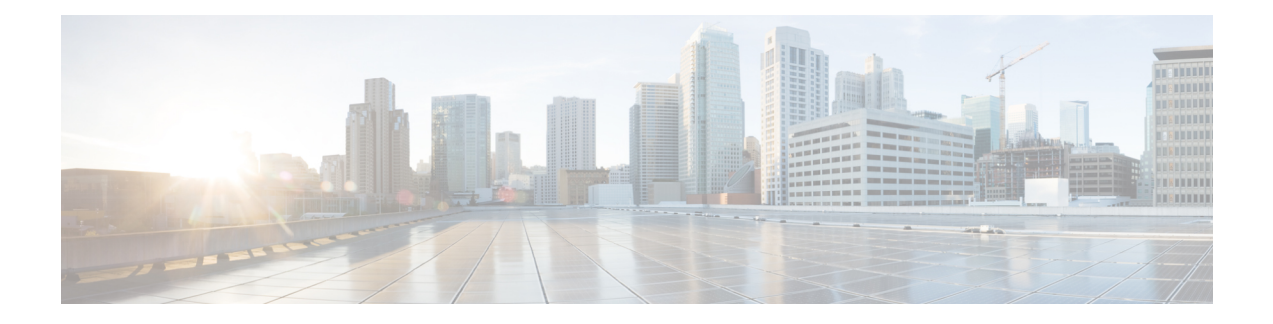

# **Flexible Netflow—Egress VRF Support**

The Flexible Netflow—Egress VRF Support feature enables collecting the virtual routing and forwarding (VRF) ID from outgoing packets on a router by applying an output flow monitor having a flow record that collects the VRF ID as a key or a nonkey field.

- [Information](#page-0-0) About Flexible Netflow Egress VRF Support , on page 1
- How to [Configure](#page-0-1) Flexible Netflow Egress VRF Support , on page 1
- [Configuration](#page-7-0) Examples for Flexible Netflow Egress VRF Support , on page 8
- Additional [References,](#page-7-1) on page 8
- Feature Information for Flexible [NetFlow—Egress](#page-8-0) VRF Support, on page 9

# <span id="page-0-0"></span>**Information About Flexible Netflow Egress VRF Support**

## <span id="page-0-1"></span>**Flexible Netflow—Egress VRF Support Overview**

The Flexible Netflow—Egress VRF Support feature enables collecting the virtual routing and forwarding (VRF) ID from outgoing packets on a router by applying an output flow monitor having a flow record that collects the VRF ID as a key or a nonkey field.

# **How to Configure Flexible Netflow Egress VRF Support**

## **Creating a Flow Record**

Perform this task to configure a customized flow record.

Customized flow records are used to analyze traffic data for a specific purpose. A customized flow record must have at least one **match** criterion for use as the key field and typically has at least one **collect** criterion for use as a nonkey field.

There are hundreds of possible permutations of customized flow records. This task shows the steps that are used to create one of the possible permutations. Modify the steps in this task as appropriate to create a customized flow record for your requirements.

### **SUMMARY STEPS**

- **1. enable**
- **2. configure terminal**
- **3. flow record** *record-name*
- **4. description** *description*
- **5. match** {**ip** | **ipv6**} {**destination** | **source**} **address**
- **6.** Repeat Step 5 as required to configure additional key fields for the record.
- **7. match flow cts** {**source** | **destination**} **group-tag**
- **8.**
- **9.** Repeat the above step as required to configure additional nonkey fields for the record.
- **10. end**
- **11. show flow record** *record-name*
- **12. show running-config flow record** *record-name*

### **DETAILED STEPS**

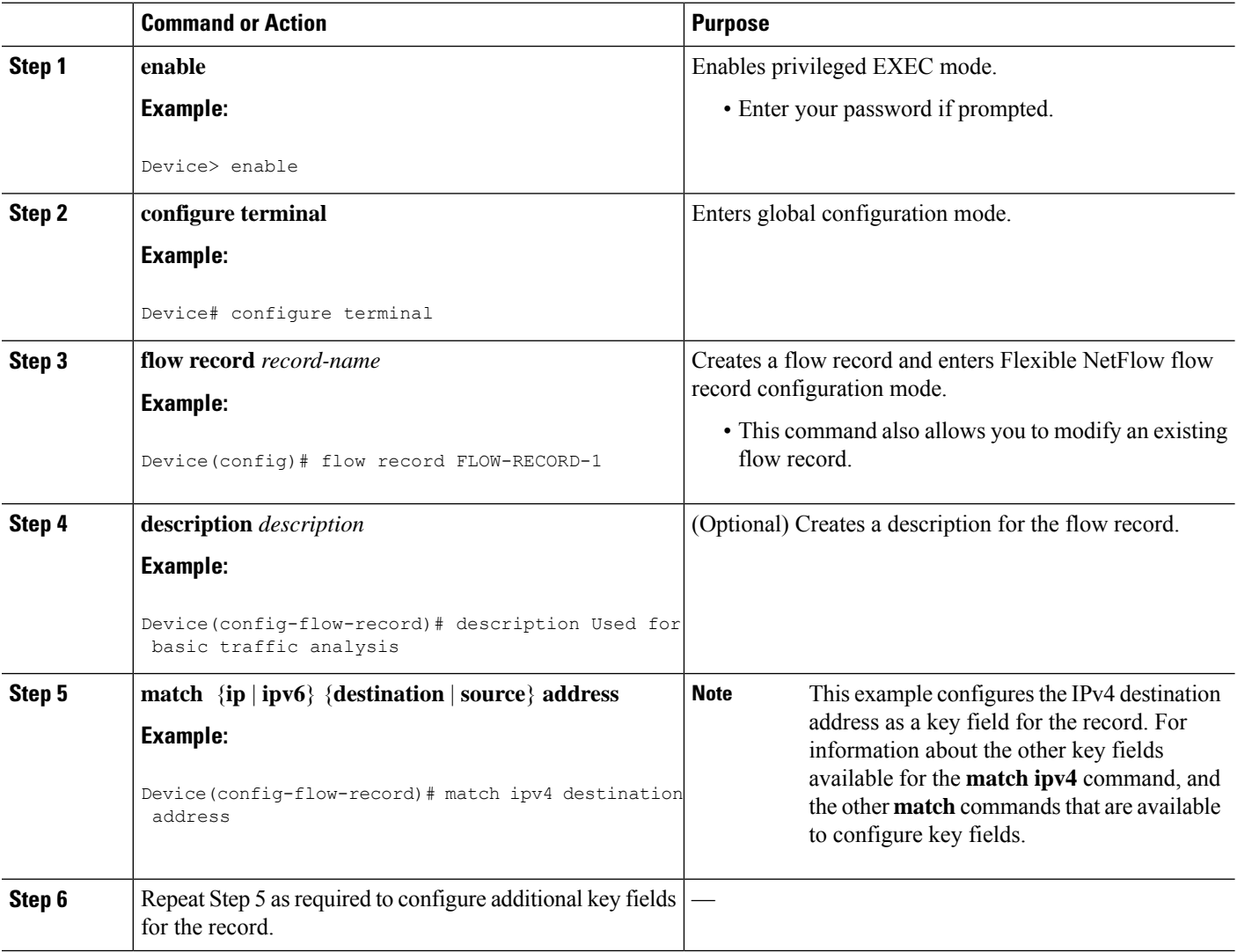

 $\mathbf l$ 

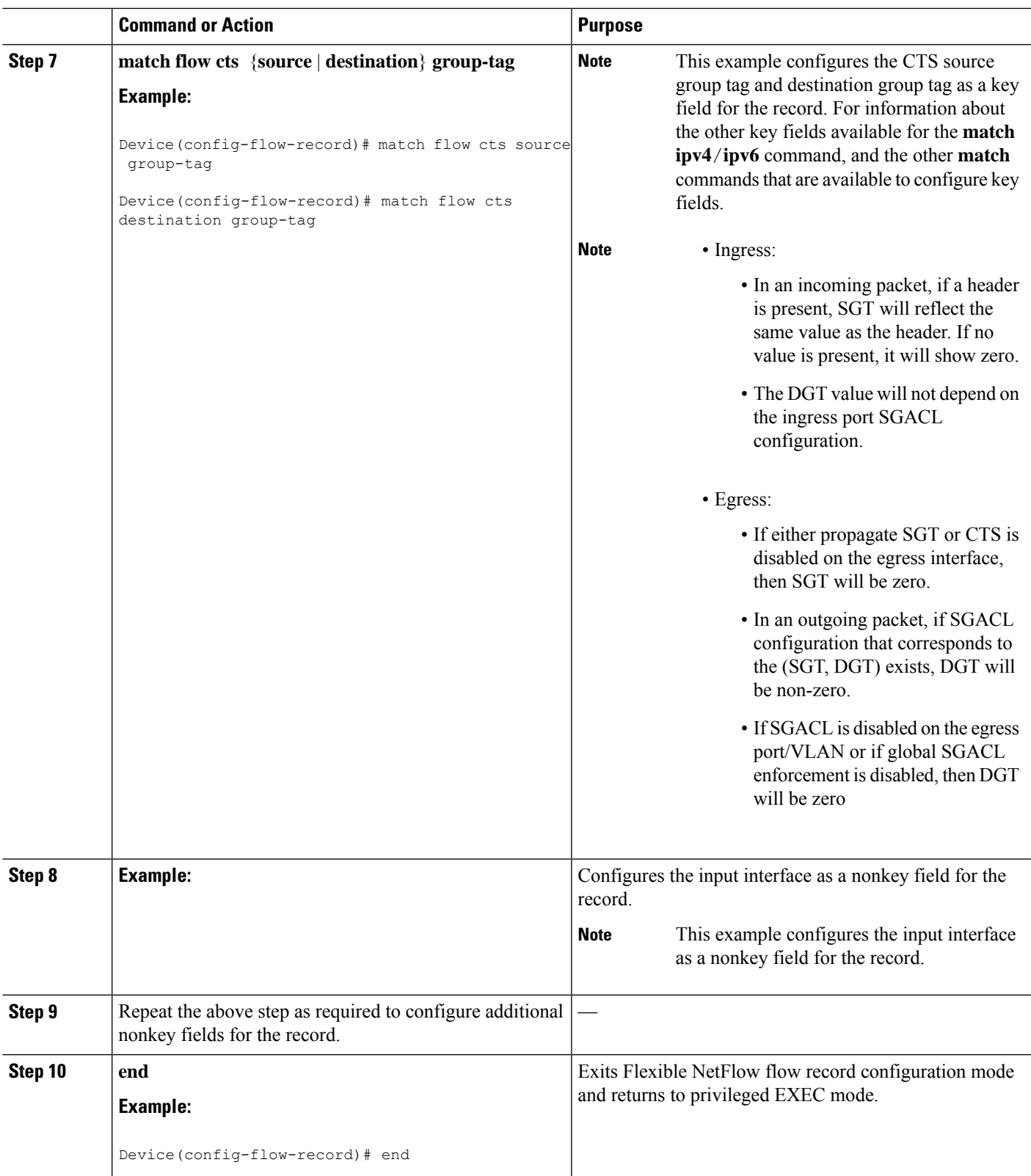

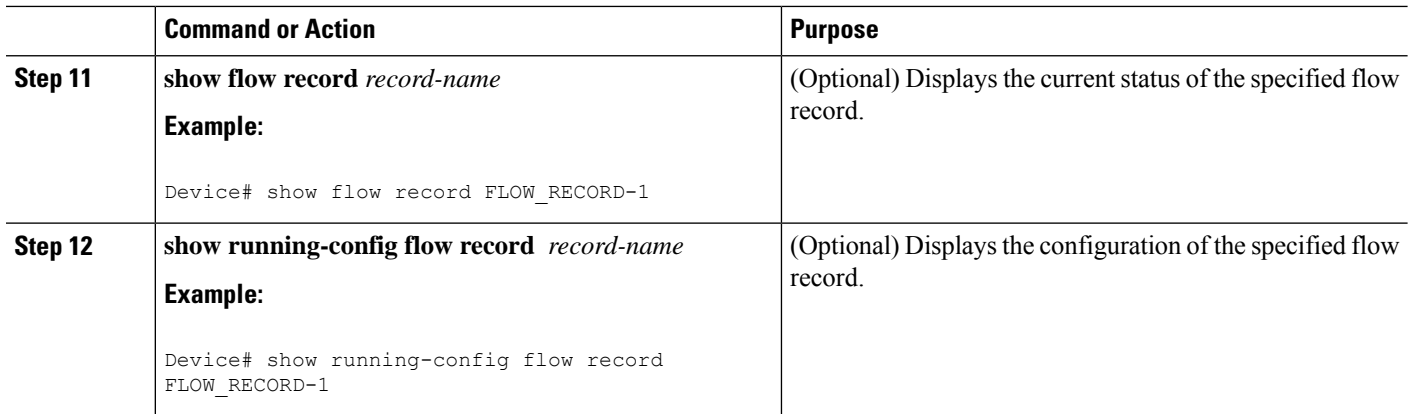

# **Creating a Customized Flow Monitor**

Perform this required task to create a customized flow monitor.

Each flow monitor has a separate cache assigned to it. Each flow monitor requires a record to define the contents and layout of its cache entries.

#### **Before you begin**

If you want to use a customized record instead of using one of the Flexible NetFlow predefined records, you must create the customized record before you can perform this task.

If you want to add a flow exporter to the flow monitor for data export, you must create the exporter before you can complete this task.

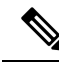

#### **Note**

You must use the **no ip flow monitor** command to remove a flow monitor from all of the interfaces to which you have applied it before you can modify the parameters for the **record** command on the flow monitor. For information about the **ipflow monitor** command, refer to the *Cisco IOS Flexible NetFlow Command Reference*.

#### **SUMMARY STEPS**

- **1. enable**
- **2. configure terminal**
- **3. flow monitor** *monitor-name*
- **4. description** *description*
- **5. record** {*record-name* | **netflow-original** | **netflow** {**ipv4** | **ipv6**} *record* [**peer**]}
- **6. cache** {**entries** *number* | **timeout** {**active** | **inactive** | **update**} *seconds* | **type** {**immediate** | **normal** | **permanent**}}
- **7.** Repeat Step 6 as required to finish modifying the cache parameters for this flow monitor.
- **8. statistics packet protocol**
- **9. statistics packet size**
- **10. exporter** *exporter-name*
- **11. end**
- **12. show flow monitor** [[**name**] *monitor-name* [**cache** [**format** {**csv** | **record** | **table**}]] [**statistics**]]

**13. show running-config flow monitor** *monitor-name*

### **DETAILED STEPS**

I

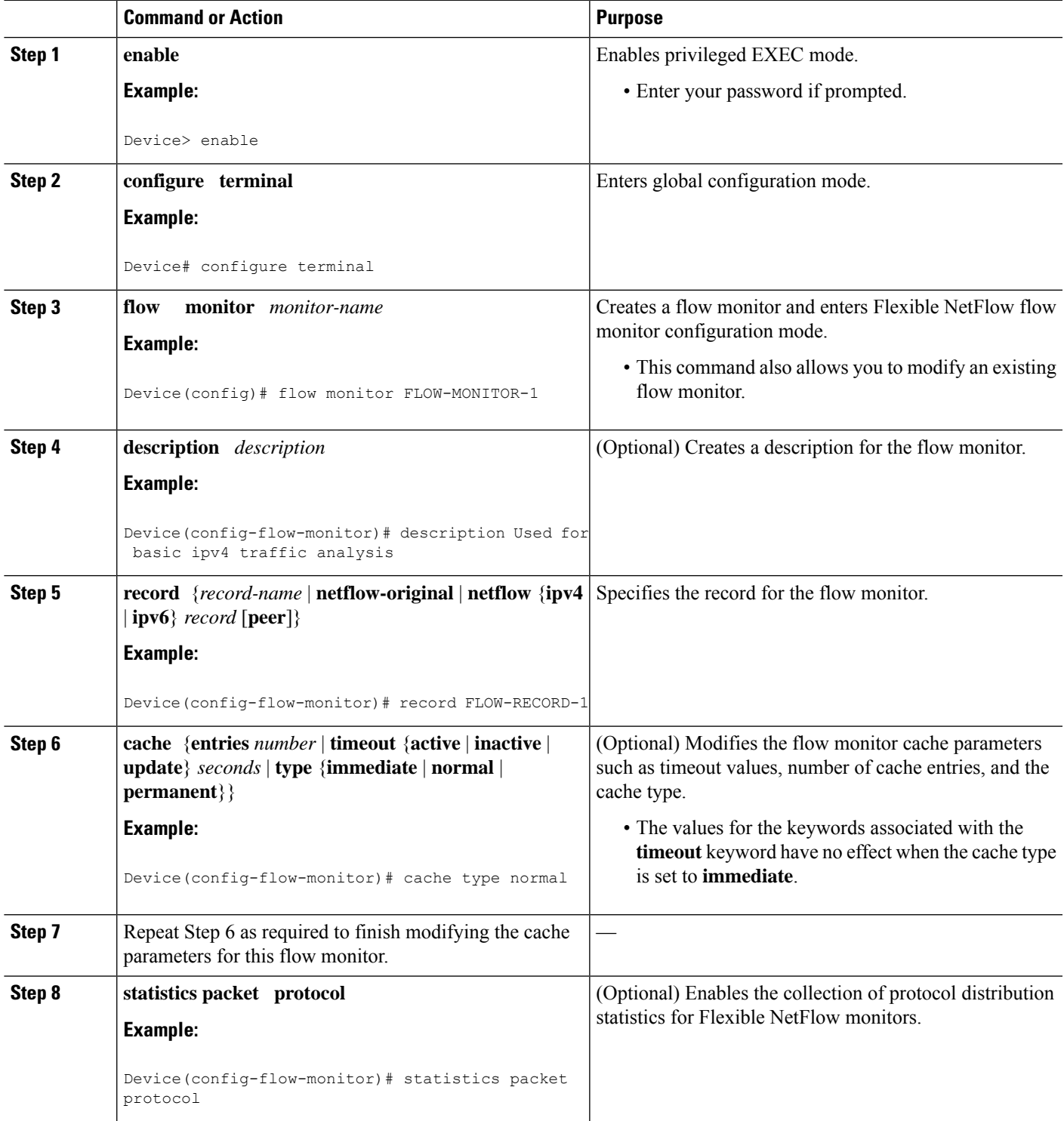

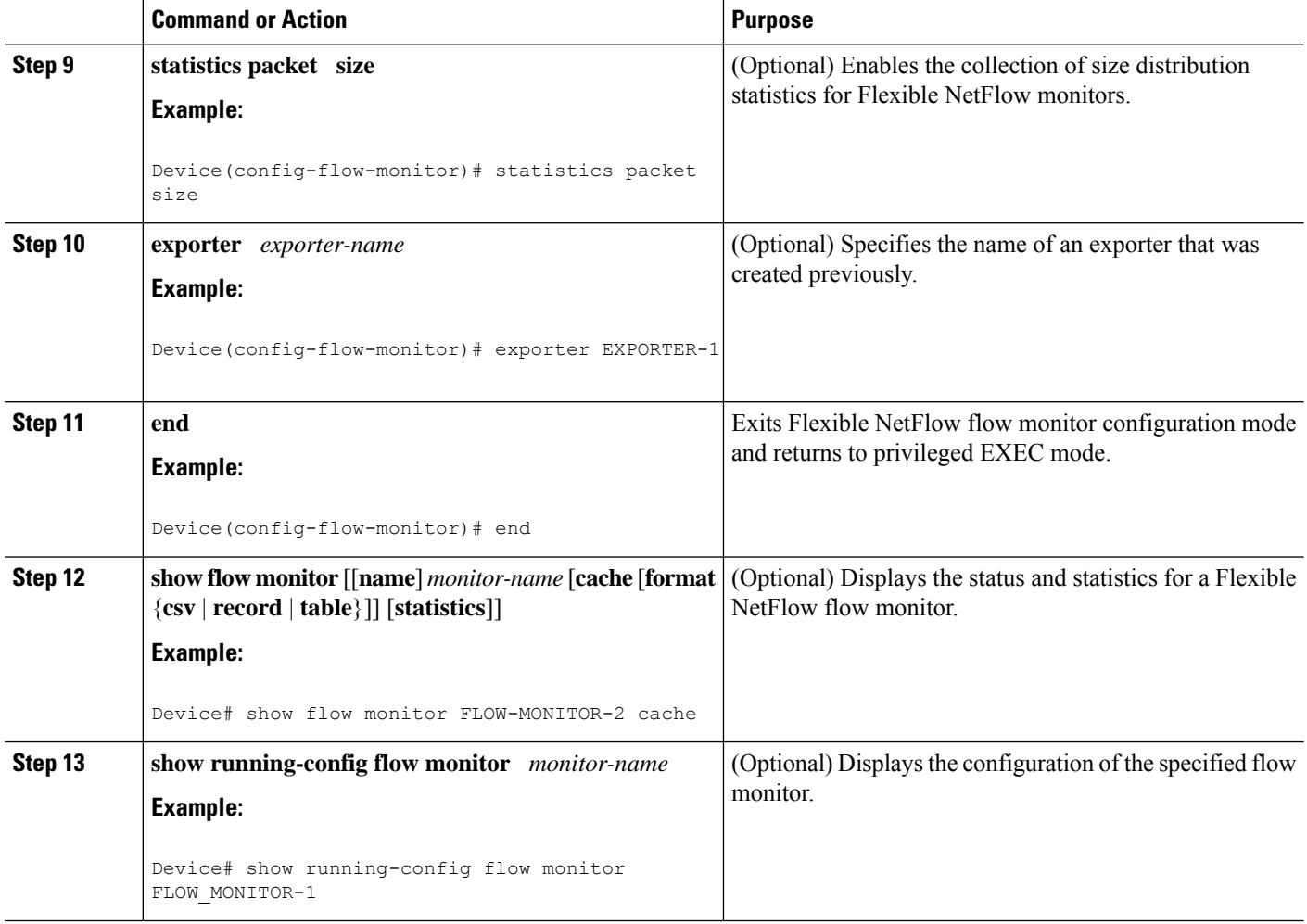

# **Applying a Flow Monitor to an Interface**

Before it can be activated, a flow monitor must be applied to at least one interface. Perform this required task to activate a flow monitor.

## **SUMMARY STEPS**

- **1. enable**
- **2. configure terminal**
- **3. interface** *type number*
- **4.** {**ip** | **ipv6**} **flow monitor** *monitor-name* {**input** | **output**}
- **5.** Repeat Steps 3 and 4 to activate a flow monitor on any other interfaces in the device over which you want to monitor traffic.
- **6. end**
- **7. show flow interface** *type number*
- **8. show flow monitor name** *monitor-name* **cache format record**

### **DETAILED STEPS**

I

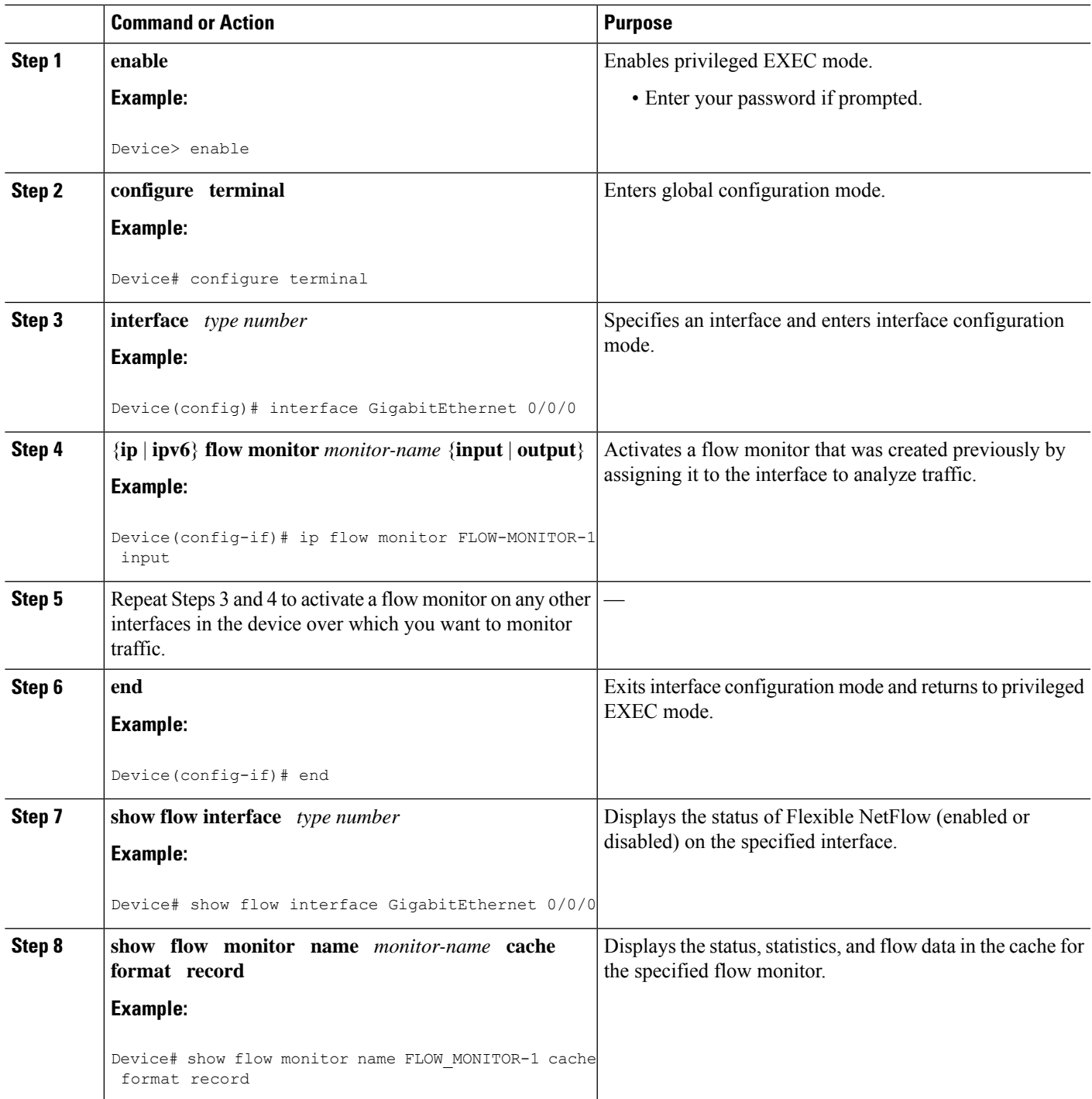

# <span id="page-7-0"></span>**Configuration Examples for Flexible Netflow Egress VRF Support**

## **Example Configuring Flexible NetFlow for Egress VRF Support**

The following example configures the collection of the virtual routing and forwarding (VRF) ID from outgoing packets on a router by applying an output flow monitor having a flow record that collects the VRF ID as a key field.

This example starts in global configuration mode.

```
!
flow record rm 1
match routing vrf output
match ipv4 source address
match ipv4 destination address
collect interface input
collect interface output
collect counter packets
!
flow monitor mm_1
record rm_1
!
interface GigabitEthernet 0/0/0
ip vrf forwarding green
ip address 172.16.2.2 255.255.255.252
ip flow monitor mm_1 output
!
end
```
# <span id="page-7-1"></span>**Additional References**

#### **Related Documents**

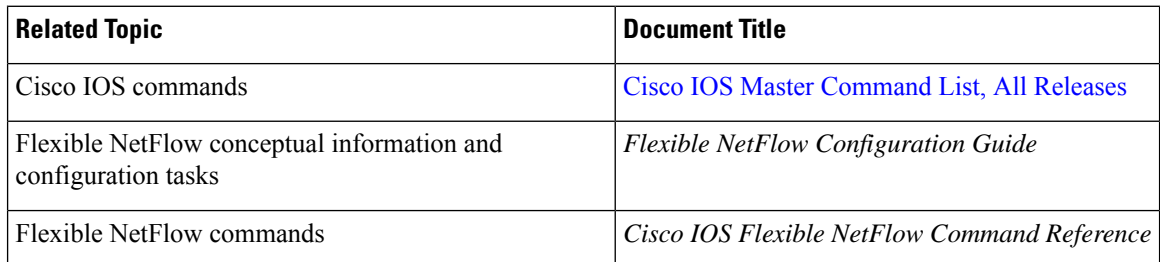

#### **Standards/RFCs**

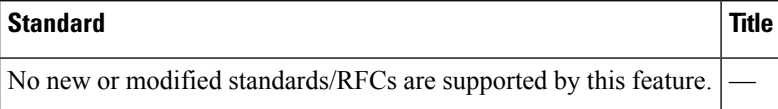

### **MIBs**

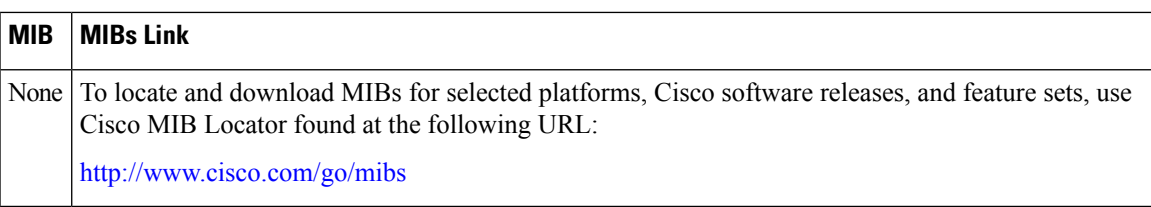

#### **Technical Assistance**

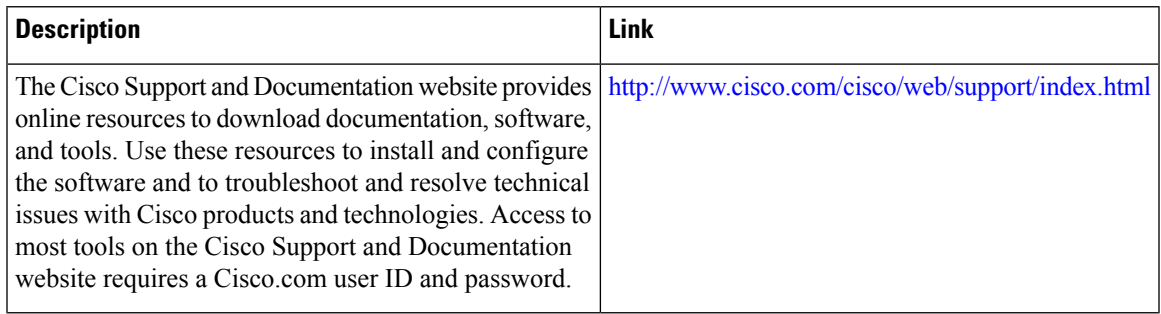

# <span id="page-8-0"></span>**Feature Information for Flexible NetFlow—Egress VRF Support**

The following table provides release information about the feature or features described in this module. This table lists only the software release that introduced support for a given feature in a given software release train. Unless noted otherwise, subsequent releases of that software release train also support that feature.

Use Cisco Feature Navigator to find information about platform support and Cisco software image support. To access Cisco Feature Navigator, go to [www.cisco.com/go/cfn.](http://www.cisco.com/go/cfn) An account on Cisco.com is not required.

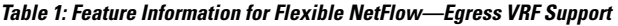

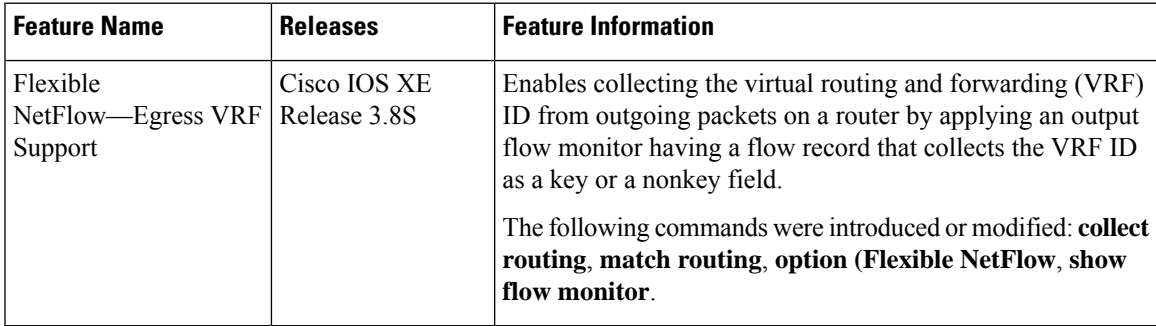

I